Anleitung

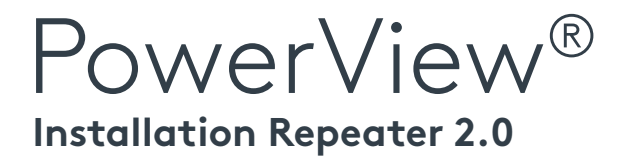

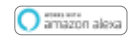

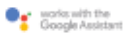

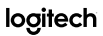

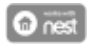

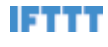

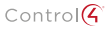

## OCHRANA PŘED SLUNCEM A ZÁVĚSOVÉ PROFILY

na míru

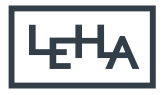

00-AT1-1906

## **1) Stecken Sie den Repeater in eine Steckdose**

Das LED-Licht blinkt orange, das bedeutet der Repeater ist bereit um sich mit einem PowerView®-Netzwerk zu verbinden.

- Stellen Sie sicher, dass die Steckdose mit Strom versorgt wird.
- Den Repeater vor direkter Sonneneinstrahlung schützen.

## **2a) Repeater mit Netzwerk verbinden via PowerView®-App**

- Öffnen Sie die PowerView®-App und wählen Sie Zubehör, Repeater und dann Repeater finden.
- Befolgen Sie die Anweisungen auf dem Bildschirm um den/die Repeater einzurichten. Das LED-Licht des Repeaters leuchtet blau um zu zeigen dass er mit dem Netzwerk verbunden ist. Um dem LED-Licht eine benutzerdefinierte Farbe zuzuweisen folgen Sie den Anweisungen in der App.

## **2b) Repeater mit Netzwerk verbinden via PowerView® Handsender**

- Auf dem Handsender mit dem das PowerView®-Netzwerk erstellt wurde, STOP gedrückt halten bis die Lichter auf dem Handsender blinken (ca. 6 Sekunden).
- Halten Sie den Handsender nicht weiter als einen Meter vom Repeater entfernt und drücken Sie STOP.
- Der Repeater blinkt 3x blau um zu zeigen dass er mit dem Netzwerk verbunden ist. Nachdem das Blinken aufgehört hat, ist der Repeater dennoch aktiv.

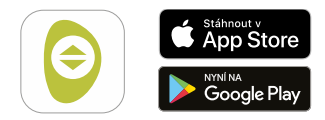